# iCare Troubleshooting/FAQ

Last Updated: June 2017

## **Connecting to the RPMS Server**

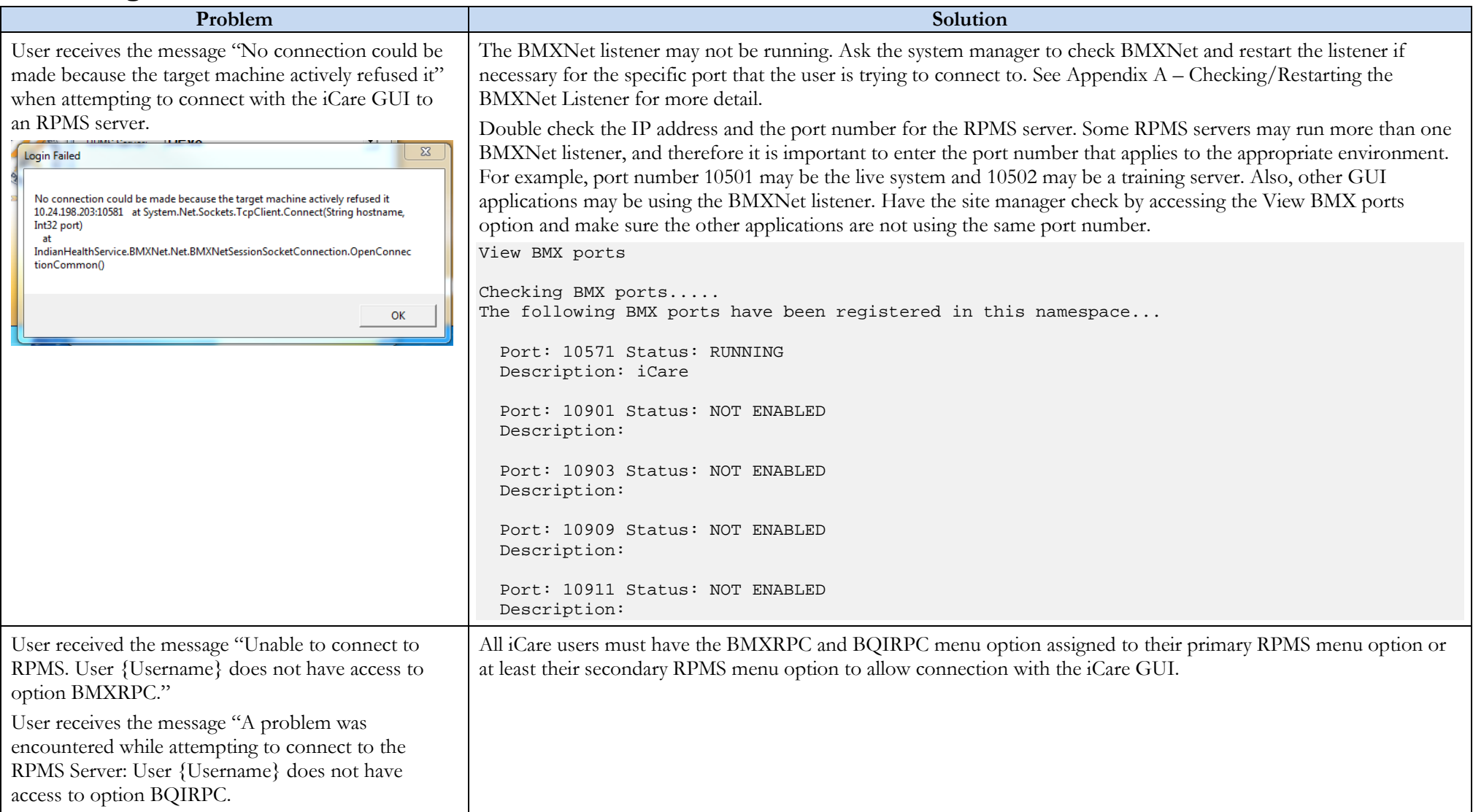

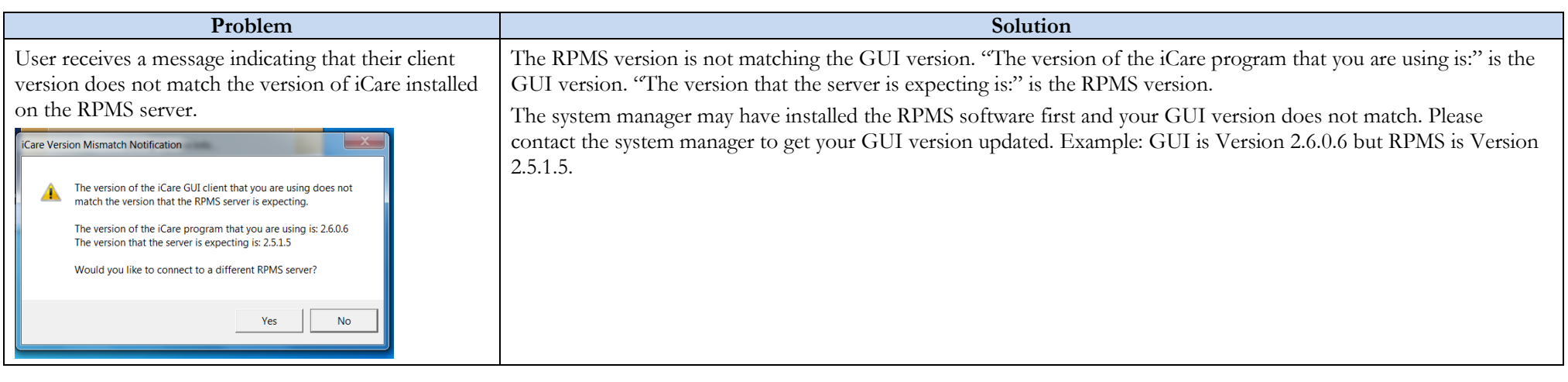

# **Using the iCare Application**

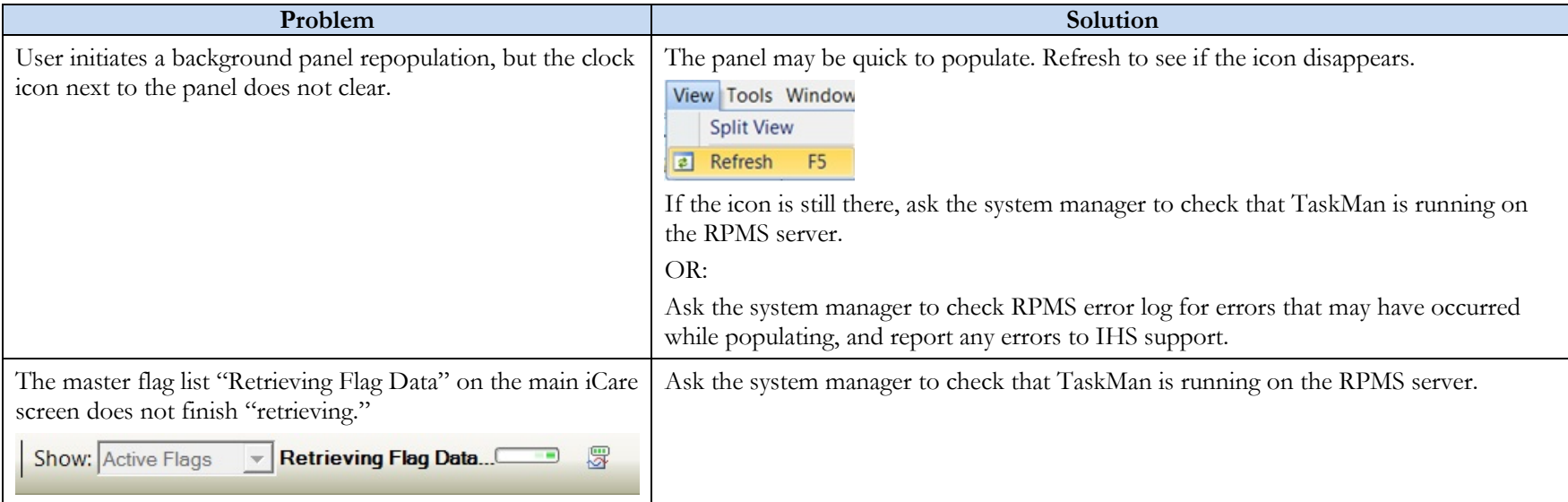

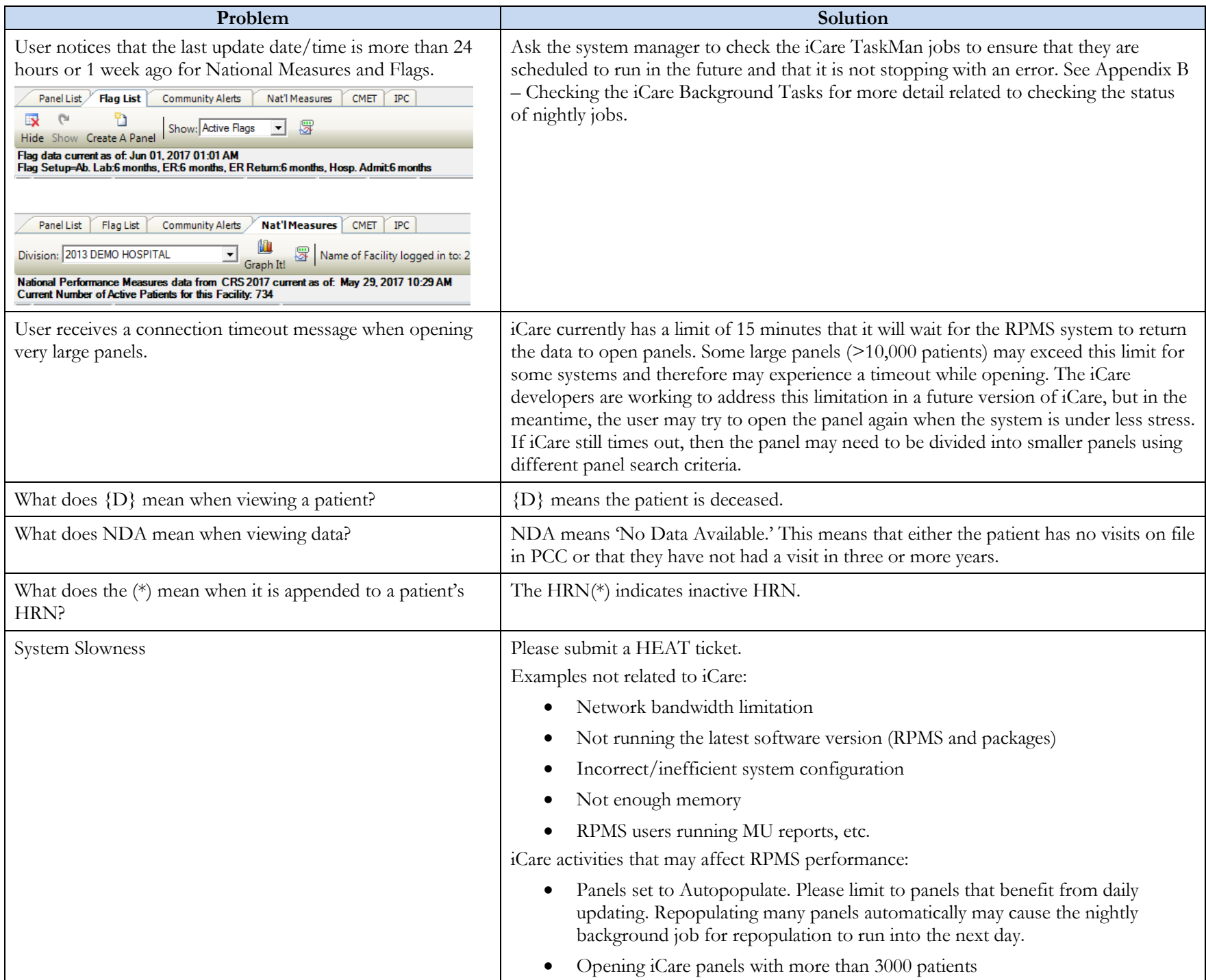

## **Error Messages**

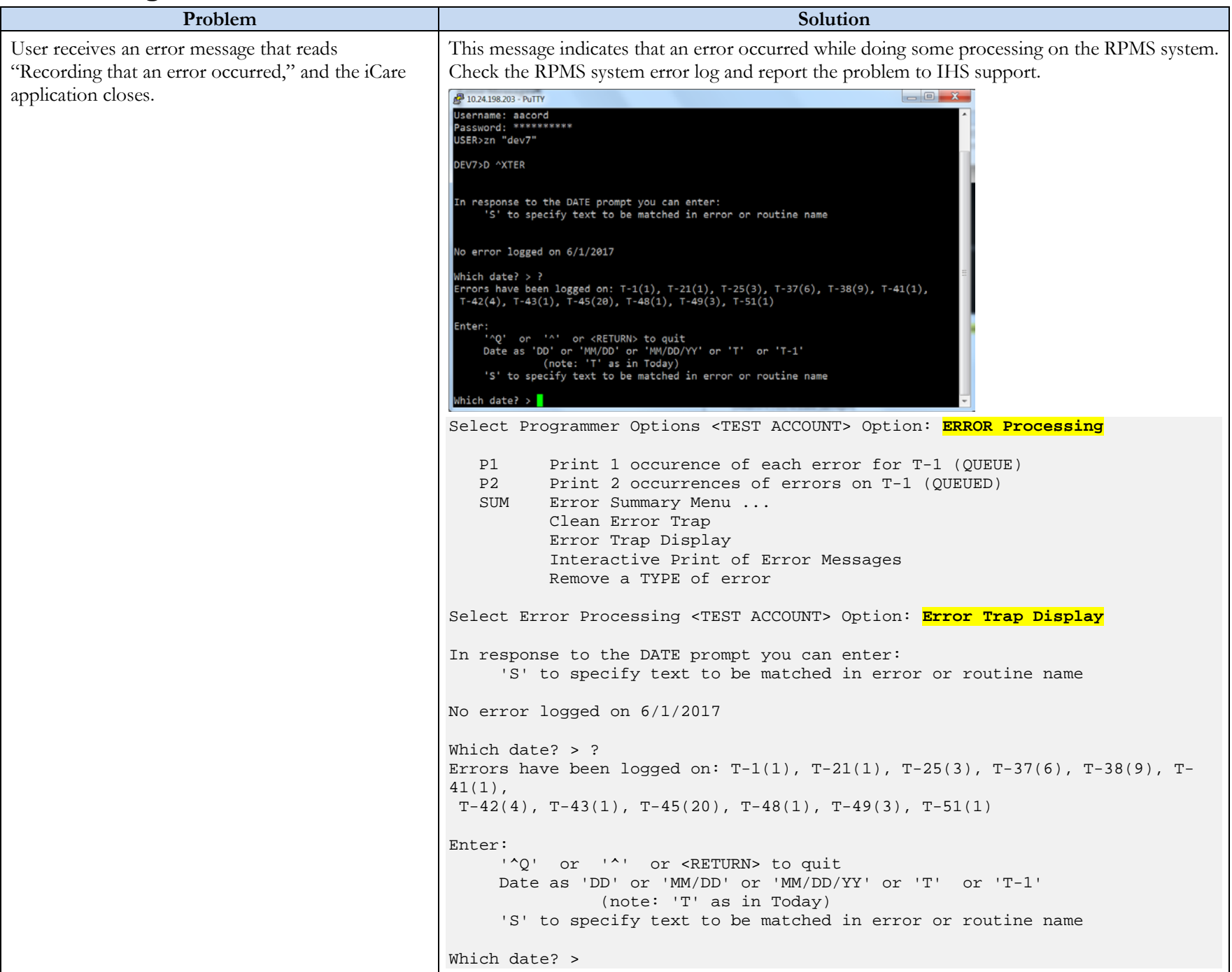

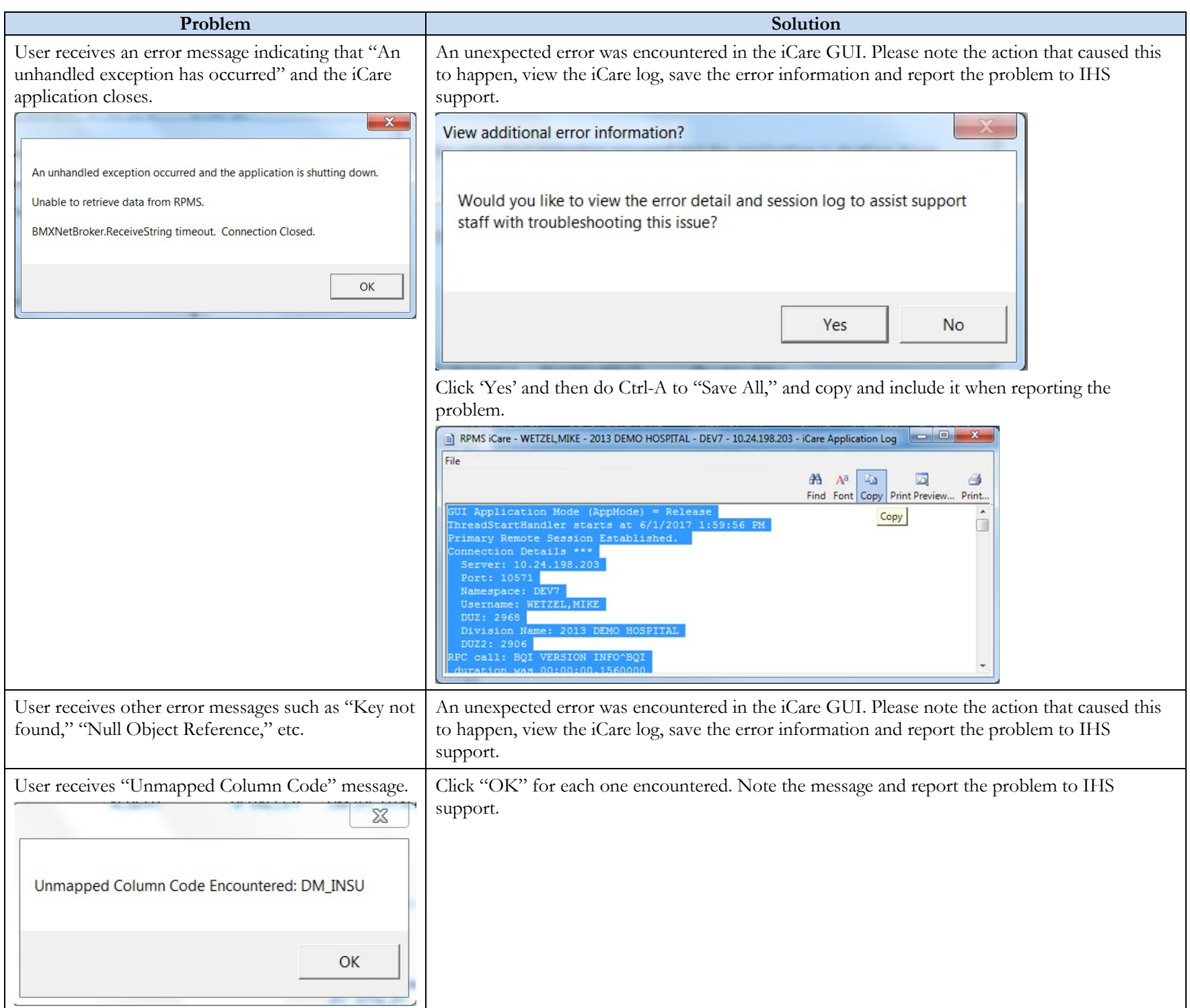

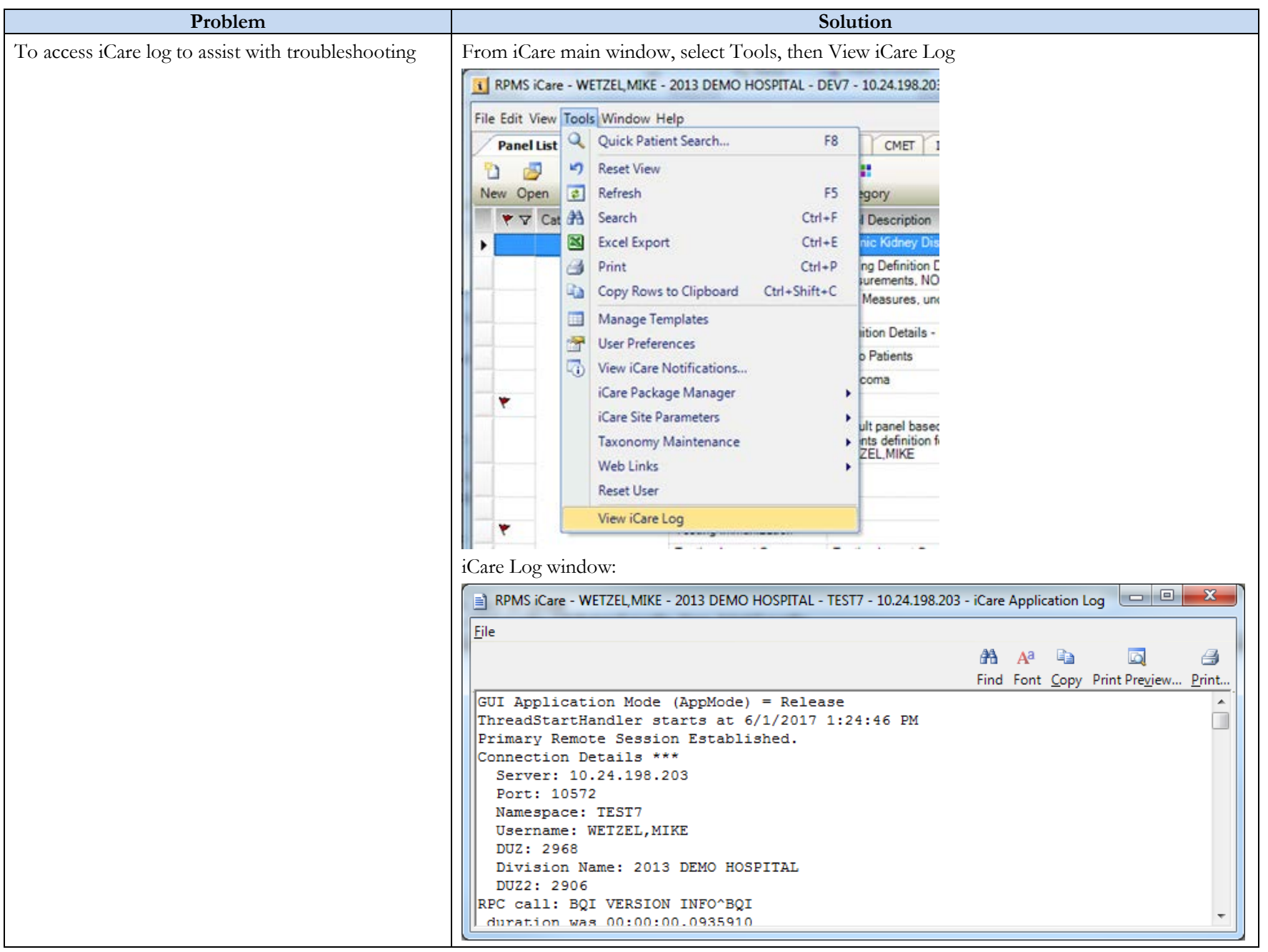

#### <span id="page-6-0"></span>**Appendix A – Checking/Restarting the BMXNet Listener**

You can check to see if BMXNet is running by calling the View BMX ports menu option.

Select OPTION NAME: BMX MON<br>1 BMX MONITOR EDIT Add/Edit BMXNet Monitor Entries 2 BMX MONITOR START Start All BMXNet Monitors 3 BMX MONITOR STOP Stop All BMXNet Monitors 4 BMX MONITOR VIEW View BMX ports CHOOSE 1-4: 4 BMX MONITOR VIEW View BMX ports View BMX ports Checking BMX ports..... The following BMX ports have been registered in this namespace... Port: 10571 Status: RUNNING Description: ICARE PORT Port: 10901 Status: NOT ENABLED Description: Port: 10903 Status: NOT ENABLED Description: Port: 10909 Status: NOT ENABLED Description: Port: 10911 Status: NOT ENABLED Description:  $\lt$ If you find that BMXNet is not running, you can start it as follows: Select OPTION NAME: BMX MON<br>1 BMX MONITOR EDIT Add/Edit BMXNet Monitor Entries 2 BMX MONITOR START Start All BMXNet Monitors 3 BMX MONITOR STOP Stop All BMXNet Monitors 4 BMX MONITOR VIEW View BMX ports<br>E 1-4: 2 BMX MONITOR START Start All BMXNet Monitors CHOOSE  $1-4:2$  BMX MONITOR START

Start All BMXNet Monitors

#### <span id="page-7-0"></span>**Appendix B – Checking the iCare Background Tasks**

You can look at the tasks either via FileMan or via the Background Jobs display in iCare.

#### **FileMan**

HOME SITE: 2013 DEMO HOSPITAL CANES EXPORT FORMAT: HL7<br>MU CQ HOSP: On GUI VERSION: 2.6.0.6 GUI VERSION: 2.6.0.6 RPMS VERSION: 2.6.0.6 NIGHTLY TASK: 3641664 ICARE INACTIVITY TIMEOUT: 60<br>ICARE SHUTDOWN TIMEOUT: 60 ICARE WARNING TIMEOUT: 59<br>CANES EXPORT TIMEFRAME: 36M LAB CONFIRMED DISPLAY?: Yes, display NIGHTLY FLAGS STARTED: JUN 01, 2017@01:00:18 NIGHTLY FLAGS STOPPED: JUN 01, 2017@01:01:22 NIGHTLY DX TAG STARTED: JUN 01, 2017@01:02:02 NIGHTLY DX TAG STOPPED: JUN 01, 2017@01:02:12 NIGHTLY CRS STARTED: JUN 01, 2017@01:02:13 NIGHTLY CRS STOPPED: JUN 01, 2017@01:05:11 NIGHTLY REMINDERS STARTED: JUN 01, 2017@01:05:11 NIGHTLY REMINDERS STOPPED: JUN 01, 2017@01:08:24 NIGHTLY TRMT PROMPTS STARTED: JUN 01, 2017@01:08:24 NIGHTLY TRMT PROMPTS STOPPED: JUN 01, 2017@01:08:24 NIGHTLY COMM ALERTS STARTED: JUN 01, 2017@01:01:22 NIGHTLY COMM ALERTS STOPPED: JUN 01, 2017@01:01:37 NIGHTLY AUTOPOPULATE STARTED: JUN 01, 2017@01:10:41 NIGHTLY AUTOPOPULATE STOPPED: JUN 01, 2017@01:53:46 NIGHTLY CARE MGT STARTED: JUN 01, 2017@01:08:32 Enter RETURN to continue or '^' to exit: NIGHTLY CARE MGT STOPPED: JUN 01, 2017@01:08:44 WEEKLY DX TAG STARTED: MAY 29, 2017@10:05:01 WEEKLY DX TAG STOPPED: MAY 29, 2017@10:29:54 WEEKLY CRS STARTED: MAY 29, 2017@10:29:55 WEEKLY CRS STOPPED: MAY 29, 2017@10:38 WEEKLY REMINDERS STARTED: MAY 26, 2017@19:00:03 WEEKLY REMINDERS STOPPED: MAY 26, 2017@19:27:44 WEEKLY TRMT PROMPTS STARTED: MAY 31, 2017@20:00:03 WEEKLY TRMT PROMPTS STOPPED: MAY 31, 2017@20:13:09 WEEKLY CARE MGT STARTED: MAY 31, 2017@18:00:03 WEEKLY CARE MGT STOPPED: JUN 01, 2017@01:47:52 DM AUDIT STARTED: FEB 06, 2017@09:00:04 DM AUDIT STOPPED: MAR 29, 2017@07:30:32 WEEKLY IPC STARTED: JUN 01, 2017@01:05:12 WEEKLY IPC STOPPED: JUN 01, 2017@01:08:06 JOB TOOLTIP: Weekly Job: Preset to run search logic once a week. Applies search logic to all RPMS patients data.

Nightly Job: Preset to run search logic each night on any new RPMS visit data.

Monthly Job: Preset to run every month. Currently this would be around the first of the month and the jobs are started by the Nightly Job.

The Site Manager can change the frequency and time for any background Job

## **iCare**

File->Background Jobs

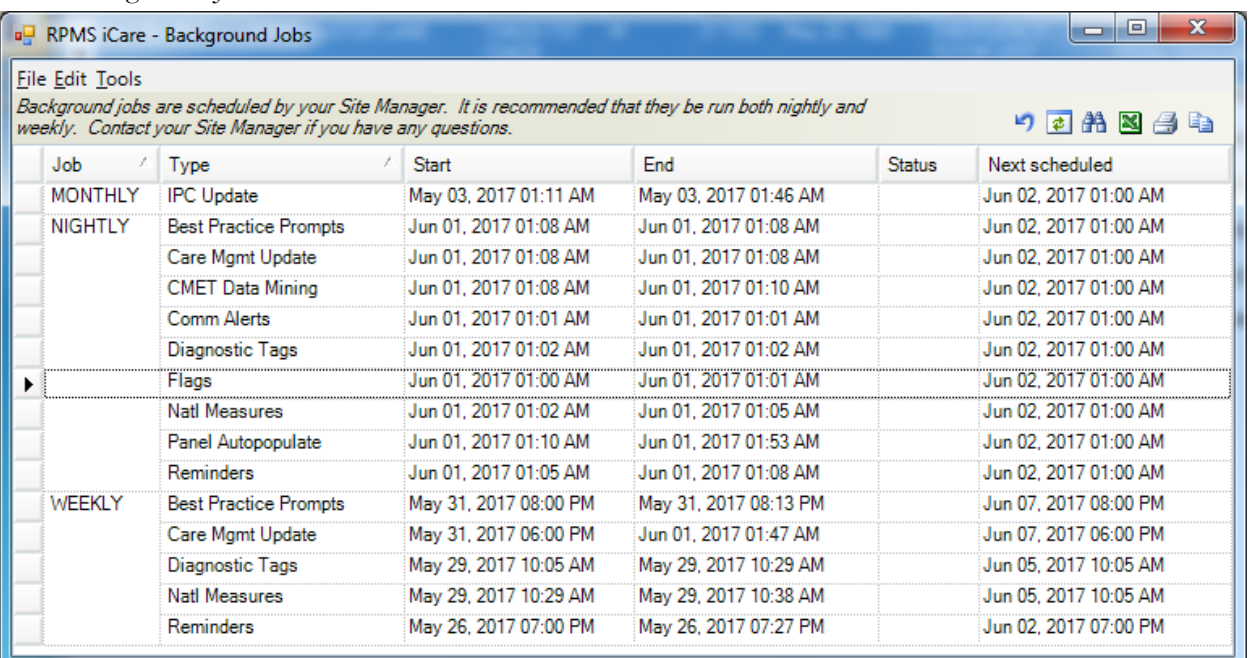

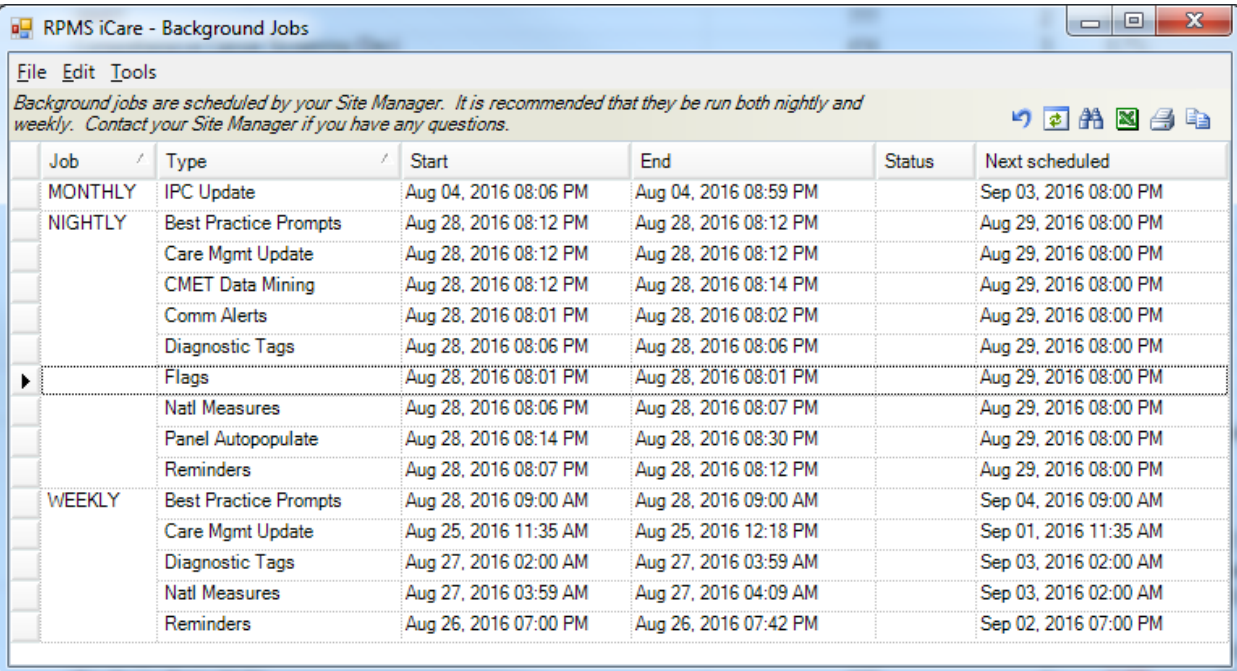

## **iCare Background Jobs**

There are five individual iCare background jobs menu options:

#### BQI NIGHTLY BACKGROUND

This should be set to run daily and is the most important job. It does a lot of different things. It includes the following:

On the first of the month:

IPC Update

On new visits within the past 24 hours:

Sets up specialized tables used by iCare; Immunizations, Cause of Death, Language, Prenatal Lab tests from taxonomy BQI PRENATAL TAX, and Measurement types

Flags

Community Alerts

Diagnostic Tags

Natl Measures (CRS)

Reminders

Best Practice Prompts

Care Mgmt Update (Asthma, Diabetes, COPD, DM Audit, Hep C, HIV/AIDS, Pediatric and Prenatal)

CMET Data Mining

*Last process:*

Panel Autopopulate

The weekly jobs run on active patients currently registered in RPMS. Active patients are defined as patients who are not deceased, patients who have no active HRNs, and patients who have not had a visit in three or more years.

## BQI UPDATE ALL REMINDERS

It calculates the current active reminders for all active patients.

## BQI UPDATE TASK

It first calculates the Diagnostic Tag and then the CRS measures for all active patients.

#### BQI UPDATE TREATMENT

It calculates the Best Practice Prompts for all active patients with CVD, Asthma and Elder.

## BQI UPDATE CARE MGMT

It calculates the data for the Care Mgmt tab in Panel view for Asthma, Diabetes, COPD, DM Audit, Hep C, HIV/AIDS, Pediatric, and Prenatal for all active patients.